# 2021학년도

# 방과후학교 및 맞춤형 순회 온라인 강사 연수

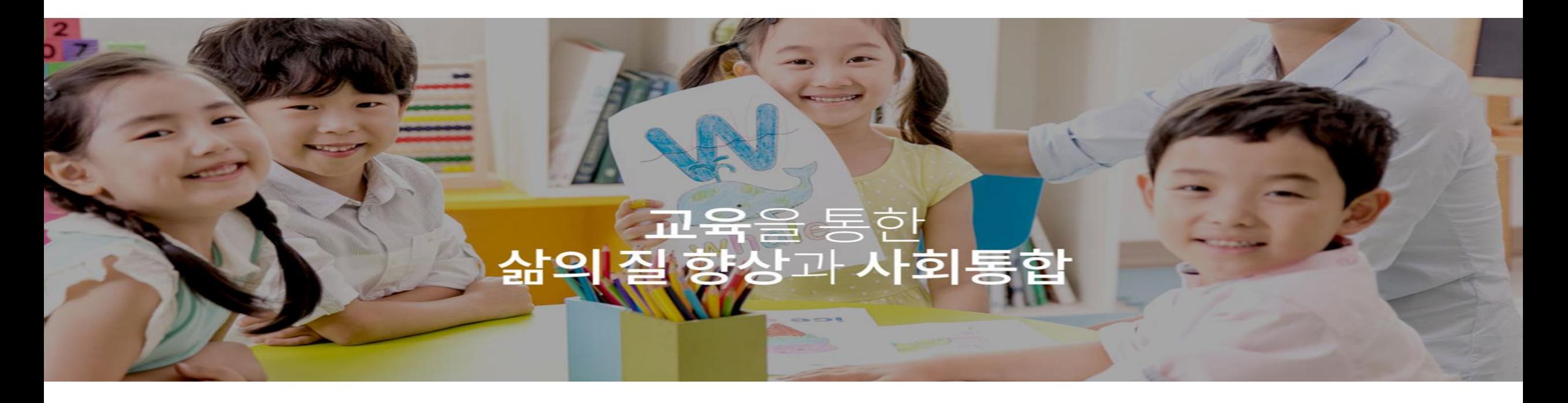

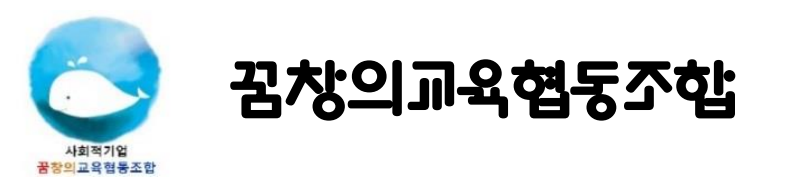

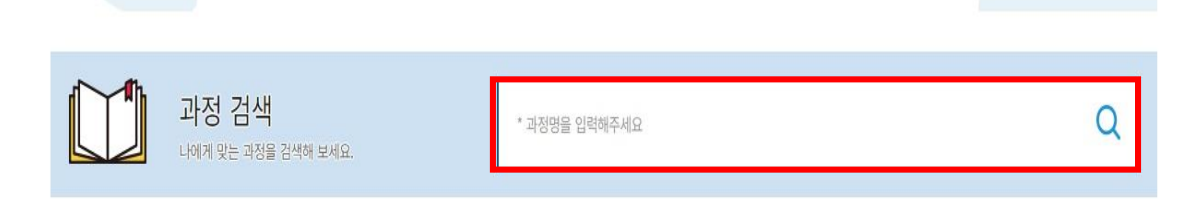

**导引空导到朝鲜** 全面进程

 $\bullet \bullet \bullet \bullet \bullet \bullet \bullet \bullet \bullet 3/7$ 

❖ 공통기관용 아동학대 예방교육 (생시 신청 가능)

❖ 사례로 보는 긴급복지 신고의무자 교육 (상시 신청 가능)

❖ '긴급복지, 아동학대' 과정 검색 후 수강신청

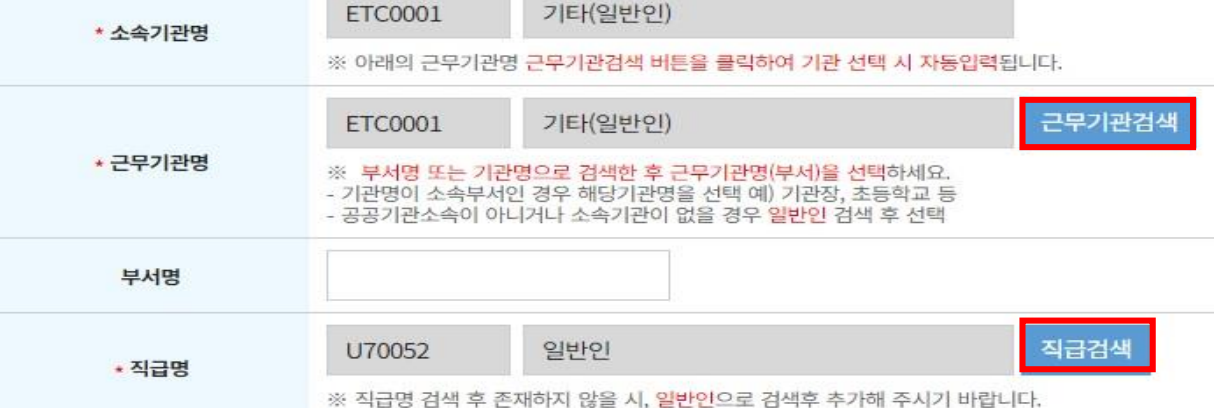

- ❖ 회원가입 후 로그인 ◆ 회원 가입 시 소속기관명, 근무기관명, 직급명은 '일반인' 으로 검색
- ❖ 교육부 중앙교육연수원 [\(www.neti.go.kr\)](http://www.neti.go.kr/) 접속

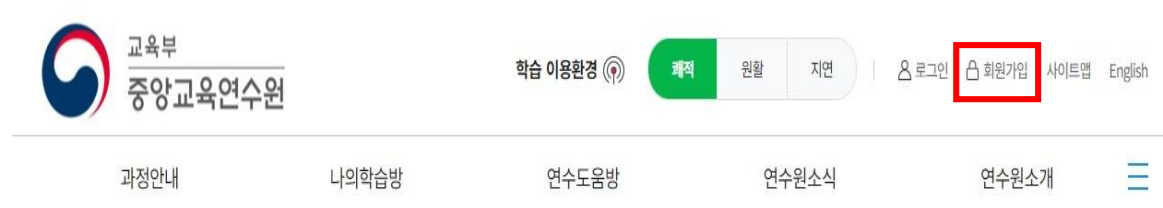

## 연수 신청 안내

중앙교육연수원

홈페이지 개편안내

⊙ 학습자 편의를 고려한 메뉴 및 디자인 구성

⊙ 교육계획, 교육과정 등의 효율적인 안내를 위해 홍보 영역 확대 등

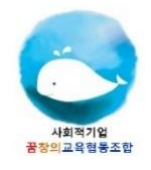

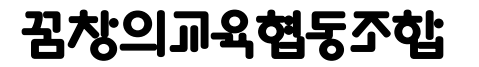

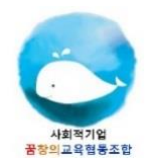

이수증 발급 방법 01

#### 모든 과정을 학습 후 '설문바로가기' 혹은 '설문' 을 통해 설문 평가 작성 후 이수증 발급

◆ 설문 작성을 반드시 완료해야 이수증 발급 버튼이 생성됩니다.

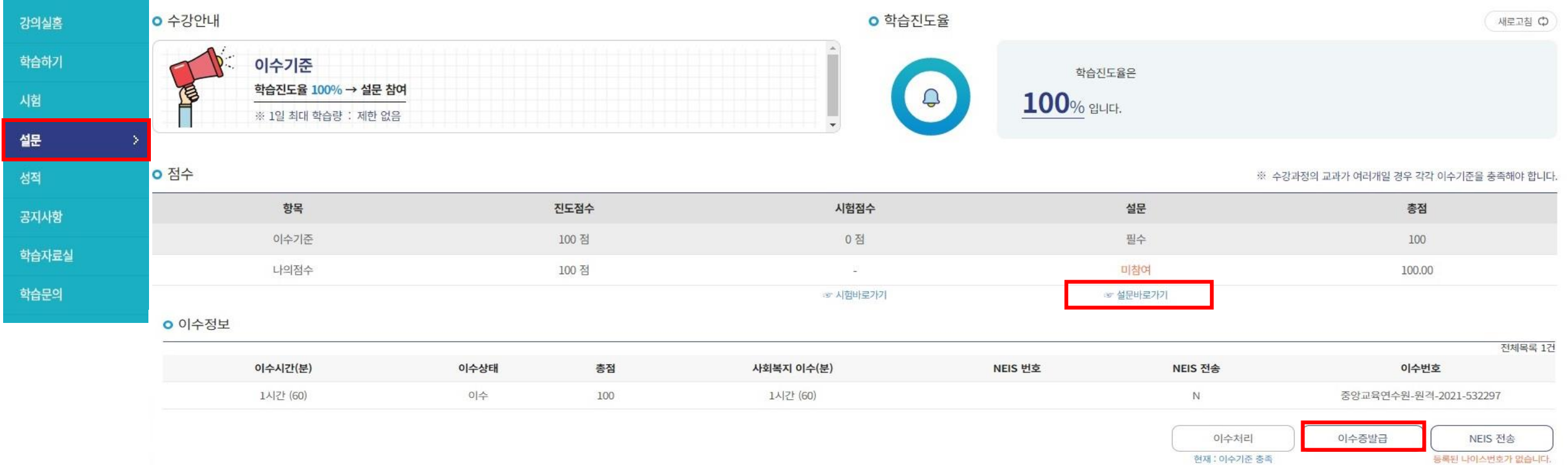

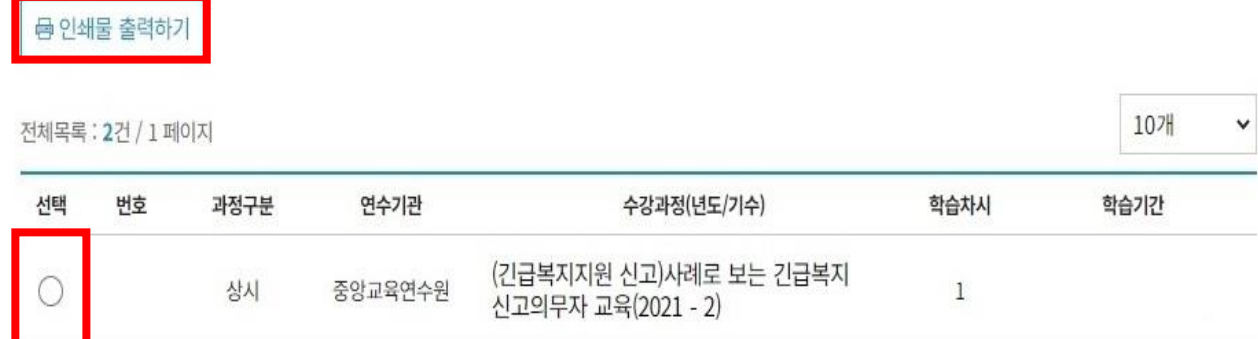

◆ 수강신청 한 과목 선택 후 '인쇄물 출력하기' 클리

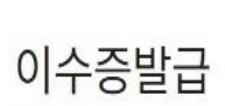

홈 > 나의학습방 > **이수증발급** 

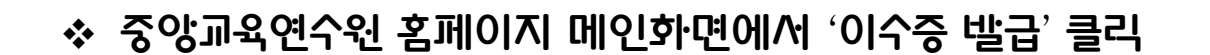

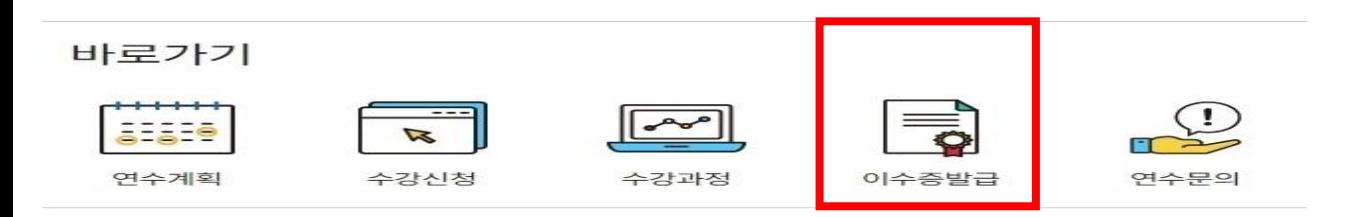

### 이수증 발급 방법 02

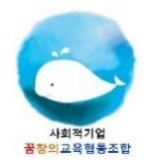

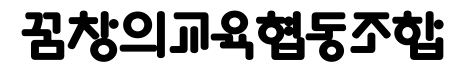

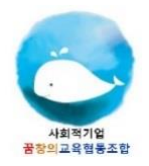

#### 이수증 제출 방법

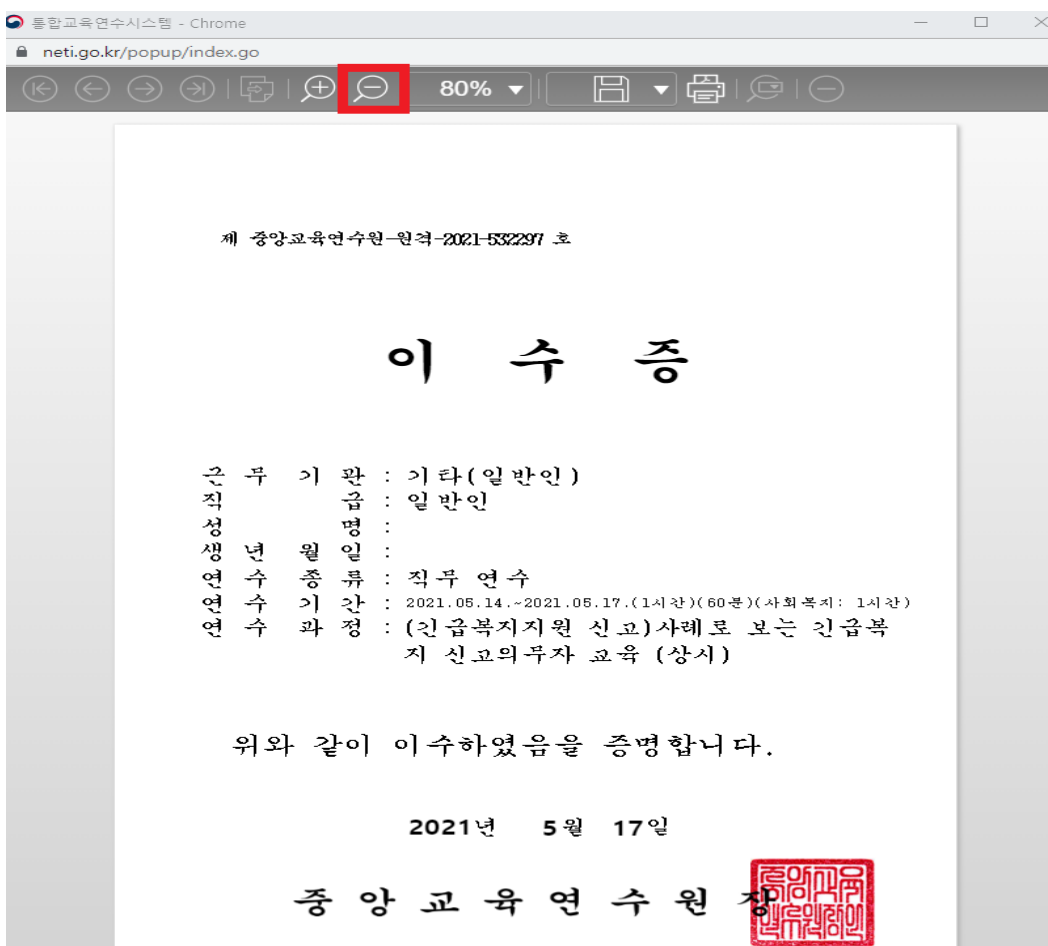

❖ 이수증 발급 팝업 창에서 화면에 이수증이 모두 보이게 크기 조절 키보드 방

향키 방향 상단에 'Print Screen SysRq' 혹은 'PrtSc Sys Rq' 버튼 클릭

❖ 사용하시는 키보드 모델에 따라 버튼 위치는 다를 수 있습니다.

그림판 프로그램 실행 후 'Ctrl + V' 눌러 이수증을 불러온 후 저장

꿈창의교육([ky5382@daum.net\)](mailto:ky5382@daum.net)으로 제출